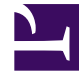

# **S** GENESYS

This PDF is generated from authoritative online content, and is provided for convenience only. This PDF cannot be used for legal purposes. For authoritative understanding of what is and is not supported, always use the online content. To copy code samples, always use the online content.

# Widgets Developer's Guide

**Cookies** 

7/27/2024

# Contents

- 1 [Purpose](#page-2-0)
- 2 [Cookie creation](#page-2-1)
- 3 [Duration](#page-2-2)
- 4 [Sub-domains](#page-2-3)
- 5 [Cookie support in test environments](#page-2-4)
- 6 [List of cookies](#page-3-0)
	- 6.1 [App](#page-3-1)
	- 6.2 [Console](#page-3-2)
	- 6.3 [WebChat](#page-4-0)

• Developer

Learn which session cookies are used by Widgets in Genesys Cloud CX to restore chat sessions, track the state of the UI, store a customer's decisions, and more.

#### **Related documentation:**

#### <span id="page-2-0"></span>Purpose

•

Genesys Widgets uses cookies to store non-sensitive data in the browser. The end-user's browser must allow cookies for Genesys Widgets to operate properly. Each cookie is required, and without the ability to read and write these cookies, Genesys Widgets features will not function properly.

#### <span id="page-2-1"></span>Cookie creation

All cookies start with the prefix **genesys.widgets** to easily identify them. By default, Genesys Widgets cookies are created in a way that allows the cookies to be read across sub-domains by setting the **domain** attribute in the cookie options. We derive the proper domain value by parsing the host site's domain and extracting it.

#### Important

Genesys Widgets never stores Personally Identifiable Information (PII) in its cookies.

#### <span id="page-2-2"></span>Duration

All cookies used by Genesys Widgets are created as session cookies and will be deleted when the user's browser is fully closed.

#### <span id="page-2-3"></span>Sub-domains

Normally, cookies cannot be transferred between sub-domains of a website unless they are configured to do so. Genesys Widgets automatically detects the domain of the host site and configures all cookies to be transferable between sub-domains. For example, you could start a chat on testsite.com and restore that chat session on store.testsite.com, support.testsite.com, or portal.testsite.com.

#### <span id="page-2-4"></span>Cookie support in test environments

Genesys Widgets uses special cookies that persist across sub-domains. This is a critical feature for

plugins like WebChat that need to restore an active chat session while navigating around a website. The side effect of using this type of cookie is that they won't work when using test environment domain names such as **localhost** or an IP address. You must use a fully qualified domain name (FQDN) such as **localhost.com** or any other variant that can be identified as a domain name. Cookies will also fail to work if you run the test site as an HTML file path directly in the browser.

One workaround is to update your system's **hosts** file to create an FQDN alias for **localhost**, your test environment's name, or an IP address.

#### **Example**

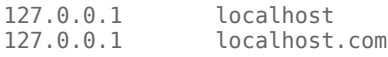

A fully qualified domain name (FQDN) such as **localhost.com** or any other variant that can be identified as a domain name is not mandatory, but it is recommended. This way, the cookies will also work when using test environment domain names such as **localhost** or an IP address.

## <span id="page-3-0"></span>List of cookies

The following is a list of cookies used by Genesys Widgets.

#### <span id="page-3-1"></span>App

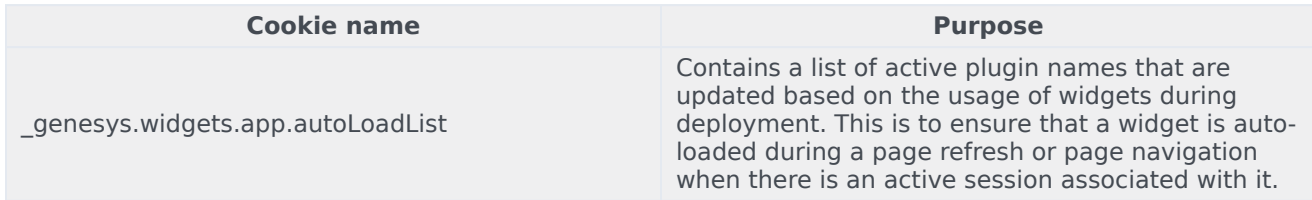

#### <span id="page-3-2"></span>Console

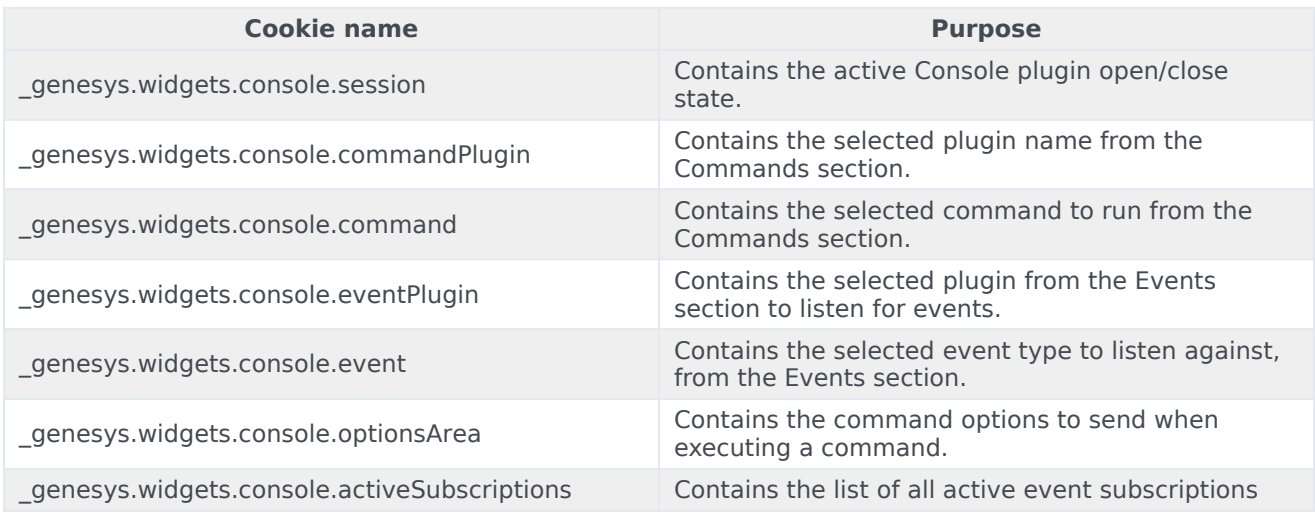

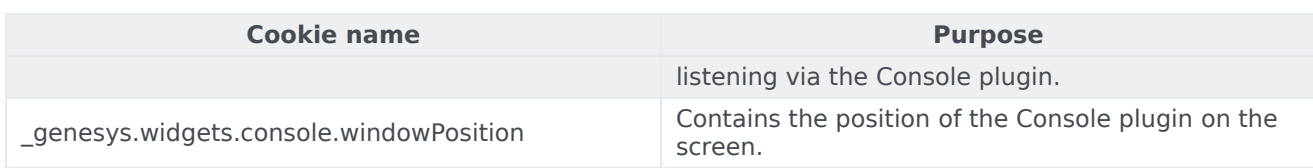

### <span id="page-4-0"></span>WebChat

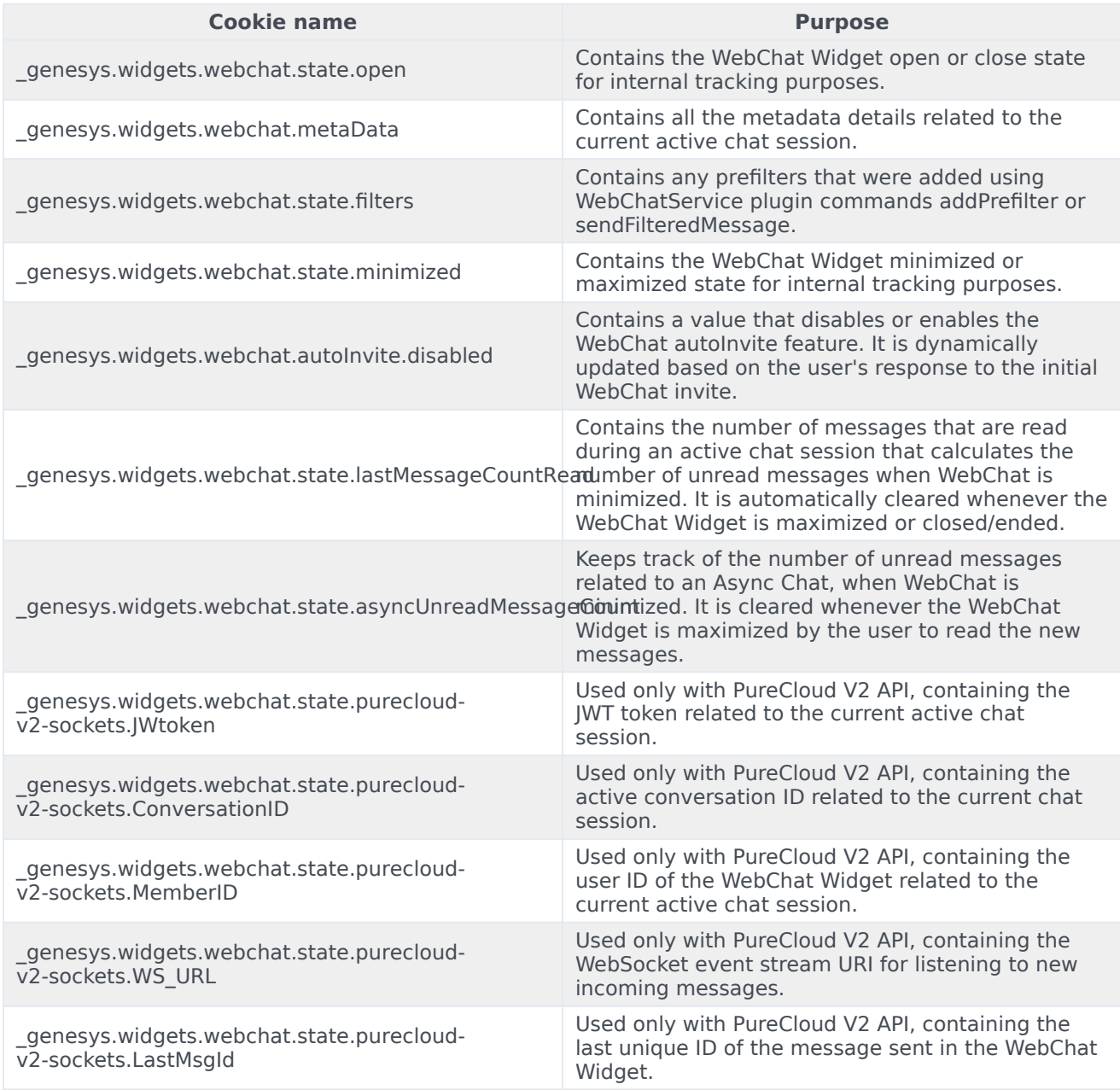